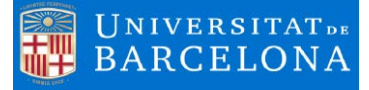

# **Computing Practices in Statistics I and Statistics II Business and Management Degree Faculty of Economy and Business University of Barcelona**

**Full-Time Lecturers**

**Jordi López-Tamayo Ana Maria Pérez Marín**

Department of Statistics, Econometrics and Applied Economy. Group of teaching innovation ANDES. (Anàlisi de Dades en Economia). RIMDA Project. (Recerca, Innovació i Millora de la Docència i l'Aprenentatge).

### **Introduction**

In the following pages we show all the computing practices that we develop in different courses of Statistics that we teach in the Business and Management degree. It covers the following parts of the syllabus:

Practice 1. Statistics I. Descriptive analysis using MicroSoftExcel. Practice 2. Statistics I. Computing probabilities using MicroSoftExcel. Practice 1. Statistics II. Computing Confidence Intervals using MicroSoftExcel. Practice 2. Statistics II. Carrying out statistics test hypothesis using Gretl.

This material is completed with some excel and Gretl files used for the explanation practice that once it has been explained to Students, they will have to develop with a specific dataset built and simulated with your personal NIUB number. As a result, all students must to develop the same activity in computing classroom, but they have to do it with different datasets.

**Business Administration and Management Degree** Statistics I. Computing Practice 1. Descriptive Analysis

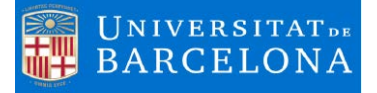

**Practice 1:** Descriptive Analysis **Available Points:** 10 points. **Weight over the final mark:** 10% **Assistant Professor:** Jordi López-Tamayo

#### **Target of the activity**

The activity will consist in computing some statistical results dealing with units 1 to 4. Read carefully the following instructions in order, not only to solve the exercise, but also to upload correctly to the virtual campus your solutions file.

#### **Related Competencies**

The competencies that will developed in this activity, as they are specified in the Teaching program of Statistics I are to *Acquire the capacity to use statistical inference tools for decision-making in theoretical and real situations* and to *Knowledge and understanding of basic statistical calculations and the software tools used for them*, in this case MicrosoftExcel.

#### **Technical Instructions and Statement**

Student must read this document carefully.

- 1. Student must download the file **data\_pr1\_ [Student's NIUB].xlsx**. This MicrosoftExcel WorkBook is composed by one sheet:
	- 1.1. **DataStudent.** In this sheet the Student will find his/her personal dataset that has been simulated specially for her/him. This database is formed by four variables Age, Wage, Gender (0 Man 1 Woman), Qualified (0 no 1 yes) and four Groups of workers: G1, G2, G3 and G4. Each **sample** of workers has a different size **n** and **different stochastic nature** for each Student**.** In **Figure 1** you can see the head of this file for Student **99999999.**

#### **Figure 1. Head of the dataset sheet**

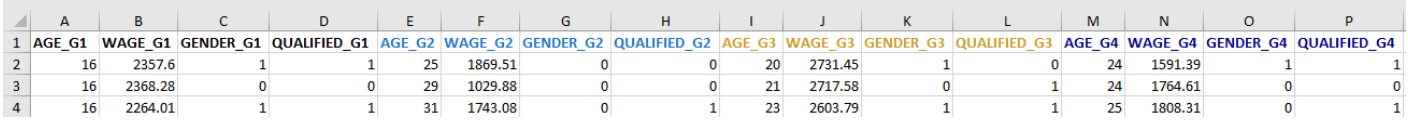

- 2. Student must download the file **template\_pr1\_ [Studen'ts NIUB].xlsx.** This MicrosoftExcel WorkBook is composed by one sheet:
	- 2.1. **template**. In this sheet the Student will find his/her personal information and the conditions in which the Student will have to develop the activity. Here you have an example in **Figure 2**:

#### **Figure 2. Personal Conditions of the Activity and Statement**

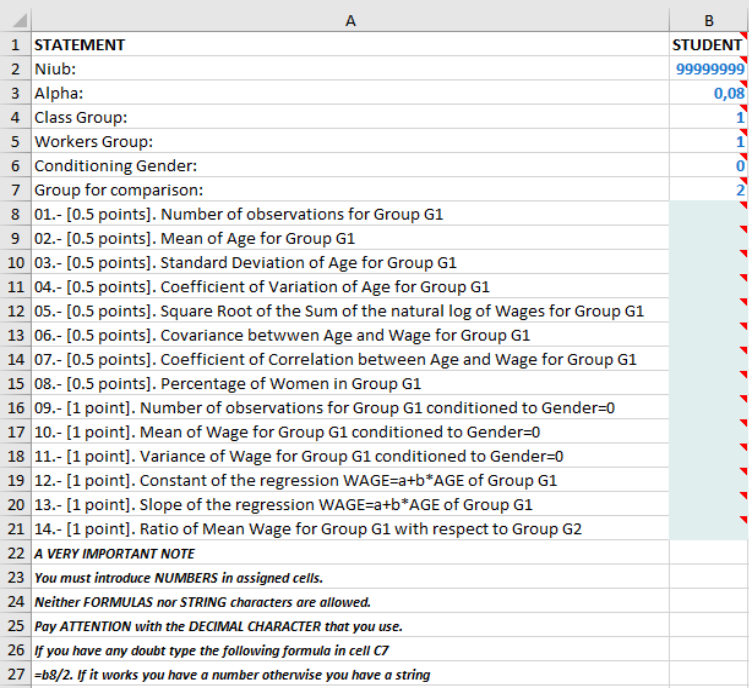

**Business Administration and Management Degree** Statistics I. Computing Practice 1. Descriptive Analysis

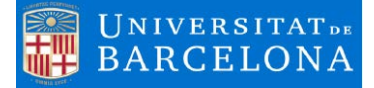

As you can see, here there is information about the student **99999999.** This is his/her **niub** and is the same that the number that identifies the file **data\_pr1\_99999999.xlsx.** (You can download this demonstration file from virtual campus).

There is also some specific information related and how the student must to develop the activity **(rows 2 to 7)**.

- a) If it is required, Student must to obtain his/her computations using a **level of significance (α) of 8%**.
- b) This Students belongs to the Class Group 1
- c) Must to use information of the group of workers **G1.**
- d) In some questions he/she must to obtain conditioned computations by gender. In this case the gender assigned is **0**, so conditioning by **males.**
- e) Finally, in some cases he/she must to compare groups, so in this case this student must **to compare his/her group G1 with the group G2.**

All values you enter in the template have to be **rounded to two decimals.** 

As you can see in **Figure 2** there are 14 questions **(Rows 8 to 21)** to solve and the student must to enter his/her **numerical** results in the cells assigned . No other cells of this workbook can be edited or changed. There are clear restrictions in order to enter numerical results in these cells. Read carefully the statement and the *VERY IMPORTANT NOTE (Rows 22 to 27)***.** 

3. Once the Student has fill the cells with his/her results, he/she has to save the file with the **same name and format** and to upload it to the virtual campus using the corresponding activity link (**Figure 4**) depending on the group that the Student belongs to (A or B, depending on how the class group has been splited). In this case :

#### **Figure 3. Link to upload the activity**

Practice 1. Upload. Group 1

Not available unless:

- · It is after 6 November 2018, 10:00 AM
- . It is after 6 November 2018, 11:00 AM

#### **VERY IMPORTANT NOTE (Rows 22 to 27)**

**If information entered by the Student in the assigned cells is not a number (BE AWARE WITH POINT DECIMAL CHARACTER), change the file name or change the computational format of the file (let's say change it to OpenScal or other Spreadsheets) will be his/her own responsability and his/her activity won't be technically selected and the FINAL MARK WILL BE ZERO.**

4. Once the files have been received, the coordinator of the activity will download all files with the solutions of all Students and will correct them publishing a personal report **report\_pr1\_ [Student's NIUB].pdf** that Student will be able to download from the virtual campus**.** In case of Student **9999999**, in **Figure 4** you can see an example of this report: **report\_99999999.xlsx**.

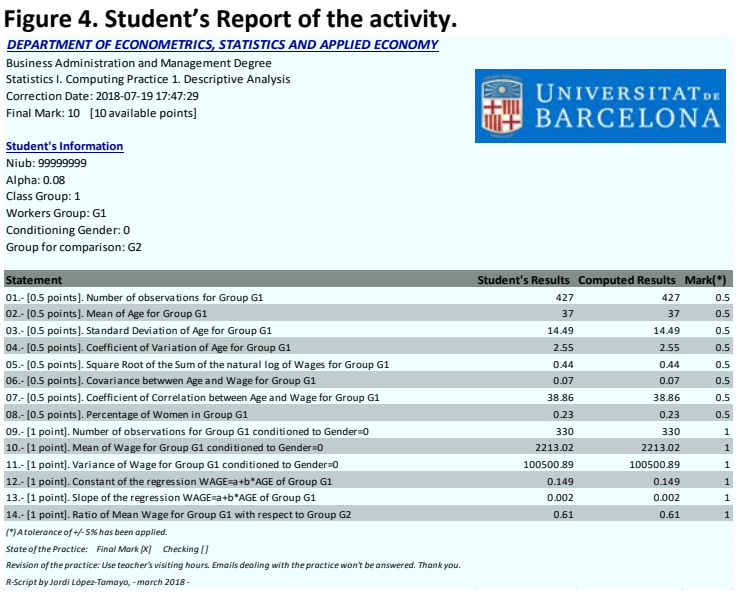

#### DEPARTMENT OF ECONOMETRICS, STATISTICS AND APPLIED ECONOMY

**Business Administration and Management Degree** Statistics II. Computing Practice 1. Point and Confidence Interval Estimation

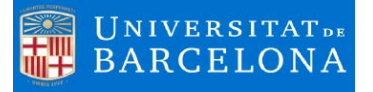

**Practice 1:** Point and Confidence Interval Estimation. **Available Points:** 10 points. **Weight over the final mark:** 5% **Assistant Professor:** Jordi López-Tamayo

#### **Target of the activity**

The activity will consist in computing some statistical results dealing with units 1 to 4. Read carefully the following instructions in order, not only to solve the exercise, but also to upload correctly to the virtual campus your solutions file.

#### **Related Competencies**

The competencies that will developed in this activity, as they are specified in the Teaching program of Statistics II are to *Acquire the capacity to use statistical inference tools for decision-making in theoretical and real situations* and to *Knowledge and understanding of basic statistical calculations and the software tools used for them*, in this case MicrosoftExcel.

#### **Technical Instructions and Statement**

Student must read this document carefully.

- 1. Student must download the file **data\_pr1\_ [Student's NIUB].xlsx**. This MicrosoftExcel WorkBook is composed by one sheet:
	- 1.1. **DataStudent.** In this sheet the Student will find his/her personal dataset that has been simulated specially for her/him. This database is formed by four variables Age, Wage, Gender (0 Man 1 Woman), Qualified (0 no 1 yes) and four Groups of workers: G1, G2, G3 and G4. Each **sample** of workers has a different size **n** and **different stochastic nature** for each Student**.** In **Figure 1** you can see the head of this file for Student **99999999.**

#### **Figure 1. Head of the dataset sheet**

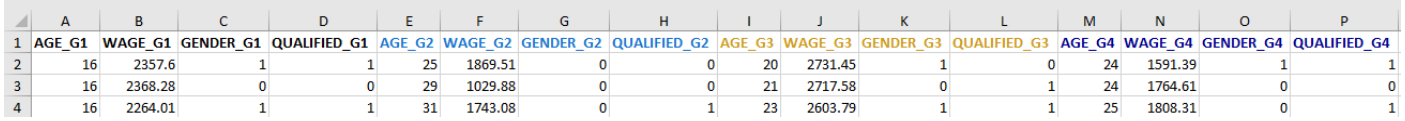

- 2. Student must download the file **template\_pr1\_ [Studen'ts NIUB].xlsx.** This MicrosoftExcel WorkBook is composed by one sheet:
	- 2.1. **template**. In this sheet the Student will find his/her personal information and the conditions in which the Student will have to develop the activity. Here you have an example in **Figure 2**:

#### **Figure 2. Personal Conditions of the Activity and Statement**

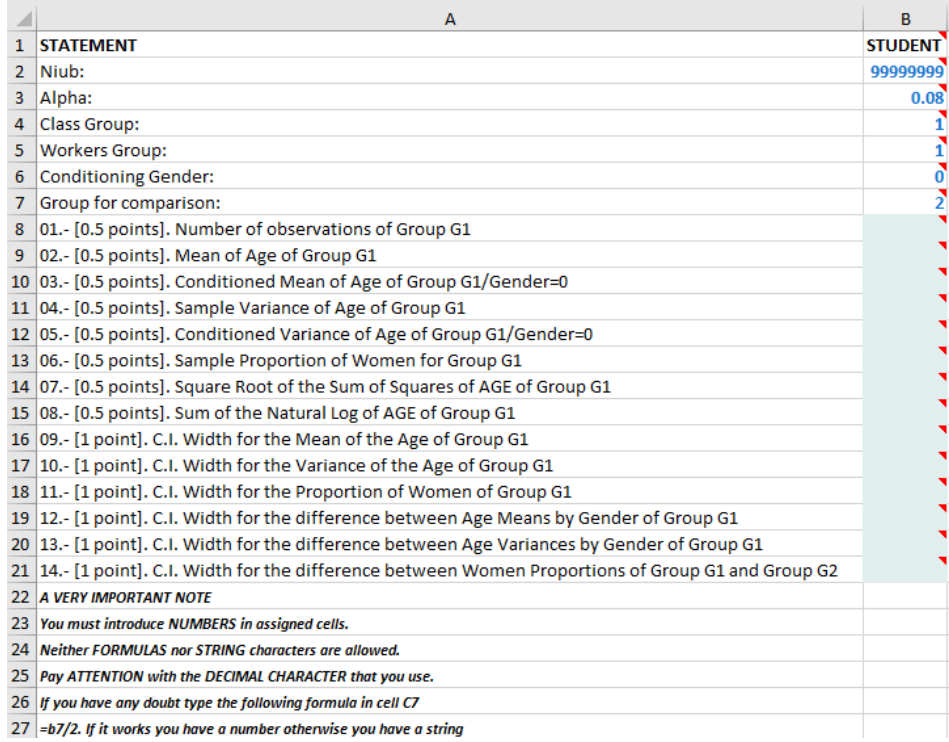

**Business Administration and Management Degree** Statistics II. Computing Practice 1. Point and Confidence Interval Estimation

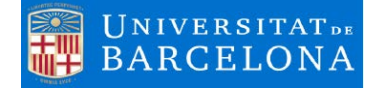

As you can see, here there is information about the student **99999999.** This is his/her **niub** and is the same that the number that identifies the file data pr1 99999999.xlsx. (You can download this demonstration file from virtual campus).

There is also some specific information related and how the student must to develop the activity **(rows 2 to 7)**.

- a) If it is required, Student must to obtain his/her computations using a **level of significance (α) of 8%**.
- b) This Students belongs to the Class Group A (1 Group A, 2 Group B)
- c) Must to use information of the group of workers **G1.**
- d) In some questions he/she must to obtain conditioned computations by gender. In this case the gender assigned is **0**, so conditioning by **males.**
- e) Finally, in some cases he/she must to compare groups, so in this case this student must **to compare his/her group G1 with the group G2.**

All values you enter in the template have to be **rounded to two decimals.** 

As you can see in **Figure 2** there are 14 questions **(Rows 8 to 21)** to solve and the student must to enter his/her **numerical** results in the cells assigned . No other cells of this workbook can be edited or changed. There are clear restrictions in order to enter numerical results in these cells. Read carefully the statement and the *VERY IMPORTANT NOTE (Rows 22 to 27)***.** 

3. Once the Student has fill the cells with his/her results, he/she has to save the file with the **same name and format** and to upload it to the virtual campus using the corresponding activity link (**Figure 4**) depending on the group that the Student belongs to (A or B, depending on how the class group has been splited). In this case :

#### **Figure 3. Link to upload the activity**

UpLoad File Practice 1. Meight 2.5%1

- Not available unless:
- . You belong to Group A
- It is after 26 April 2018, 12:00 PM
- . It is before 26 April 2018, 1:30 PM

#### **VERY IMPORTANT NOTE (Rows 22 to 27)**

**If information entered by the Student in the assigned cells is not a number (BE AWARE WITH POINT DECIMAL CHARACTER), change the file name or change the computational format of the file (let's say change it to OpenScal or other Spreadsheets) will be his/her own responsability and his/her activity won't be technically selected and the FINAL MARK WILL BE ZERO.**

4. Once the files have been received, the coordinator of the activity will download all files with the solutions of all Students and will correct them publishing a personal report report pr1 [Student's NIUB].pdf that Student will be able to download from the virtual campus**.** In case of Student **9999999**, in **Figure 4** you can see an example of this report: **report\_99999999.xlsx**.

#### **Figure 4. Student's Report of the activity.**

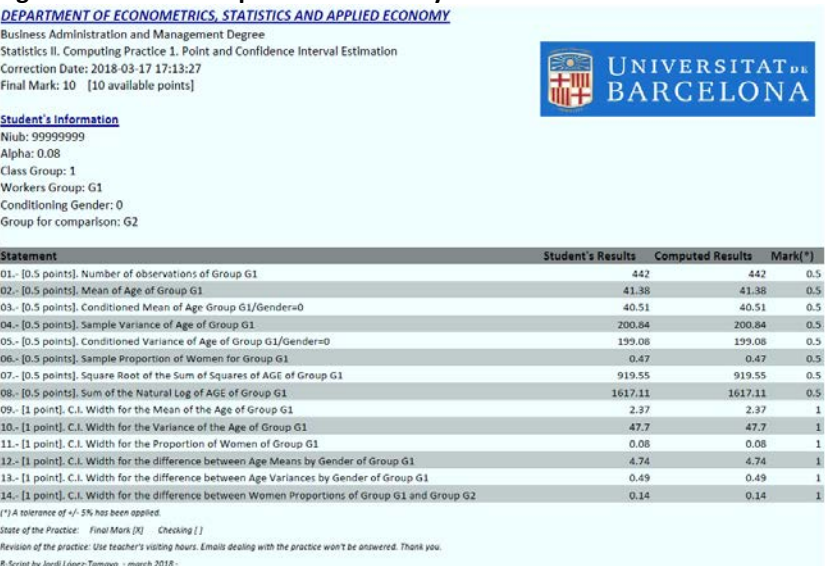

**Business Administration and Management Degree** Statistics I. Computing Practice 2. Prabability and Random Variables

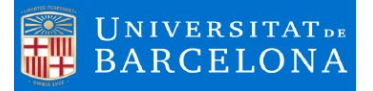

**Practice 2:** Probability and Random Variables. **Available Points:** 10 points. **Weight over the final mark:** 10% **Assistant Professor:** Jordi López-Tamayo

#### **Target of the activity**

The activity will consist in computing some statistical results dealing with units 1 to 4. Read carefully the following instructions in order, not only to solve the exercise, but also to upload correctly to the virtual campus your solutions file.

#### **Related Competencies**

The competencies that will developed in this activity, as they are specified in the Teaching program of Statistics I are to *Acquire the capacity to use statistical inference tools for decision-making in theoretical and real situations* and to *Knowledge and understanding of basic statistical calculations and the software tools used for them*, in this case MicrosoftExcel.

#### **Technical Instructions and Statement**

Student must read this document carefully.

- 1. Student must download the file **data\_pr1\_ [Student's NIUB].xlsx**. This MicrosoftExcel WorkBook is composed by two sheet:
	- 1.1. **DataStudent.** In this sheet the Student will find his/her personal dataset that has been simulated specially for her/him. In **Figure 1** you can see the information of this file for Student **99999999.**

#### **Figure 1. Sheet DataStudent. WorkFile data\_pr1\_ [Student's NIUB].xlsx**

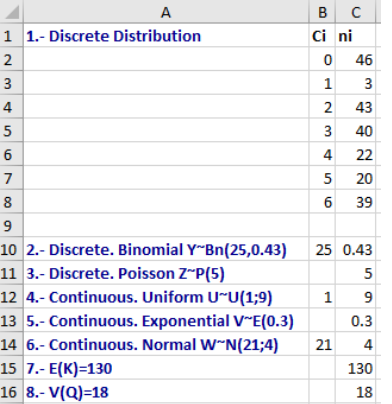

#### **Delivered Information:**

- 1.- A Frequency table.
- 2.- A Discrete binomial distribution with parameters 25 and 0.43
- 3.- A Discrete Poisson with parameter equal to 5
- 4.- A Continuous Uniform distribution with parameters 1 and 9
- 5.- A Continuous Exponential distribution with parameter equal to 0.3
- 6.- A Continuous Normal distribution with parameters equal to 21 and 4.
- 7.- The Expected value of a random variable equal to 130
- 8.- The Variance of a random variable equal to 18.
- 1.2. **NumericValues.** In this sheet the Student will find his/her personal conditions related with the file **template\_pr1\_ [Studen'ts NIUB].xlsx.** that has been simulated specially for her/him. In **Figure 2** you can see the information of this file for Student **99999999.**

#### **Figure 2. Sheet NumericValues. WorkFile data\_pr1\_ [Student's NIUB].xlsx**

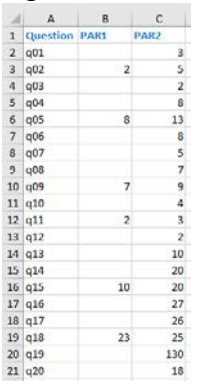

You will see this information is equal to the information that will appear in your template. This is delivered in order the facilitate your computations in data file.

2. Student must download the file **template\_pr1\_ [Studen'ts NIUB].xlsx.** This MicrosoftExcel WorkBook is composed by one sheet:

**Business Administration and Management Degree** Statistics I. Computing Practice 2. Prabability and Random Variables

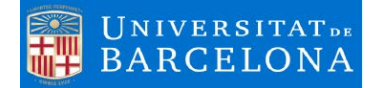

2.1. **template**. In this sheet the Student will find his/her personal information and the conditions in which the Student will have to develop the activity. Here you have an example in **Figure 3**:

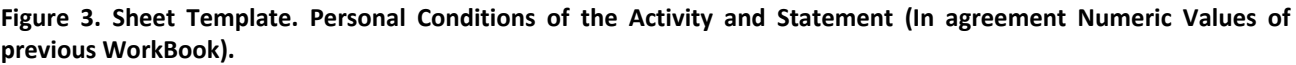

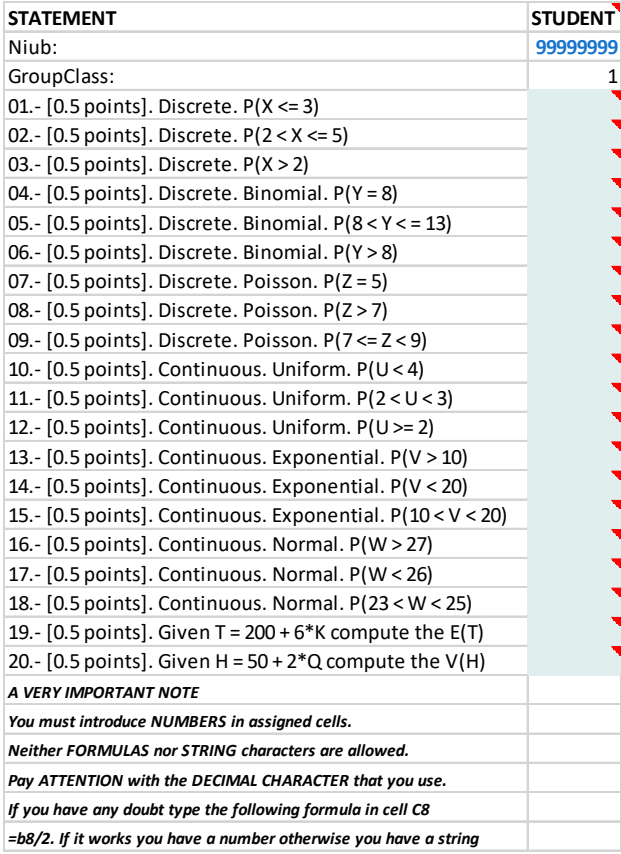

As you can see, here there is information about the student **99999999.** This is his/her **niub** and is the same that the number that identifies the file data pr1 99999999.xlsx. (You can download this demonstration file from virtual campus).

There is also some specific information related and how the student must to develop the activity **(rows 2 and 3)**.

- a) This Students belongs to the Class Group 1
	- **b)** All values you enter in the template have to be **rounded to three decimals.**

As you can see in **Figure 3** there are 20 questions **(Rows 4 to 23)** to solve and the student must to enter his/her **numerical** results in the cells assigned . No other cells of this workbook can be edited or changed. There are clear restrictions in order to enter numerical results in these cells. Read carefully the statement and the *VERY IMPORTANT NOTE (Rows 24 to 29)***.** 

3. Once the Student has fill the cells with his/her results, he/she has to save the file with the **same name and format** and to upload it to the virtual campus using the corresponding activity link (**Figure 4**) depending on the group that the Student belongs to (A or B, depending on how the class group has been splited). In this case :

#### **Figure 4. Link to upload the activity**

Practice 1. Upload. Group 1

- Not available unless:
- · It is after 6 November 2018, 10:00 AM
- . It is after 6 November 2018, 11:00 AM

#### **VERY IMPORTANT NOTE (Rows 24 to 29)**

**If information entered by the Student in the assigned cells is not a number (BE AWARE WITH POINT DECIMAL CHARACTER), change the file name or change the computational format of the file (let's say change it to OpenScal or other Spreadsheets) will be his/her own responsability and his/her activity won't be technically selected and the FINAL MARK WILL BE ZERO.**

4. Once the files have been received, the coordinator of the activity will download all files with the solutions of all Students and will correct them publishing a personal report **report\_pr1\_ [Student's NIUB].pdf** that Student will be able to download from the virtual campus**.** In case of Student **9999999**, in **Figure 5** you can see an example of this report: **report\_99999999.xlsx**.

#### **Figure 5. Student's Report of the activity.**

**DEPARTMENT OF ECONOMETRICS, STATISTICS AND APPLIED ECONOMY** Business Administration and Management Degree

Statistics I. Computing Practice 2. Prabability and Random Variables Correction Date: 2018-12-13 12:30:41 Final Mark: 9.5 [10 available points] Student's Information Niub: 99999999

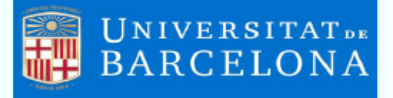

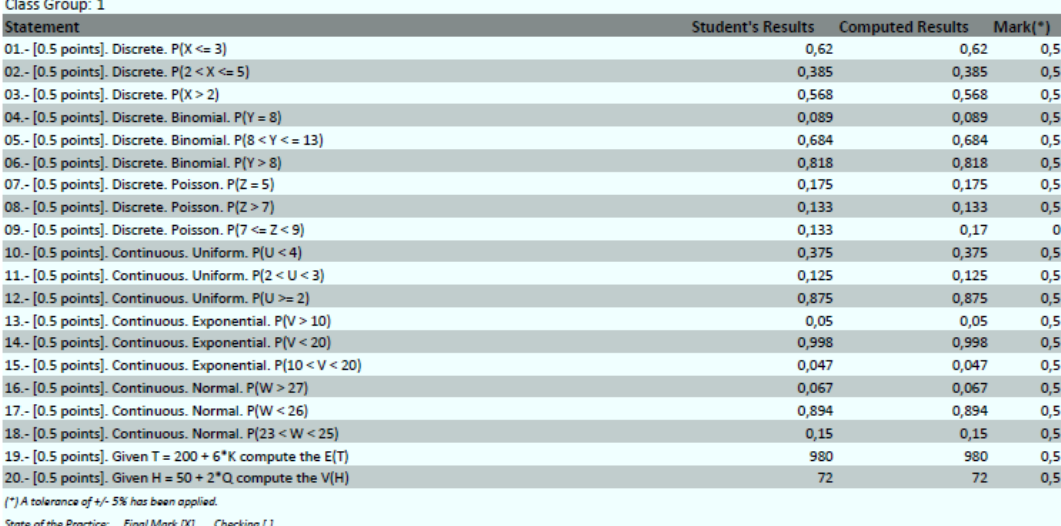

Revision of the practice: Use teacher's visiting hours. Emails dealing with the practice won't be answered. Thank you

R-Script by Jordi López-Tamayo, - July 2019 -

#### DEPARTMENT OF ECONOMETRICS, STATISTICS AND APPLIED ECONOMY

Business Administration and Management Degree Statistics II. Computing Practice 2. Parametric and NonParametric Hypothesis Testing

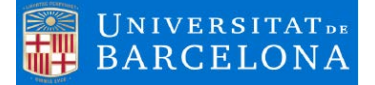

**Practice 2:** Parametric and NonParametric Hypothesis Testing. **Available Points:** 10 points. **Weight over the final mark:** 5% **Assistant Professor:** Jordi López-Tamayo

#### **Target of the activity**

The activity will consist in computing some statistical results dealing with units 1 to 4. Read carefully the following instructions in order, not only to solve the exercise, but also to upload correctly to the virtual campus your solutions file.

#### **Related Competencies**

The competencies that will developed in this activity, as they are specified in the Teaching program of Statistics II are to *Acquire the capacity to use statistical inference tools for decision-making in theoretical and real situations* and to *Knowledge and understanding of basic statistical calculations and the software tools used for them*, in this case MicrosoftExcel.

#### **Technical Instructions and Statement**

- 1. Student must read this document carefully.
- 2. Student must download the file **data\_pr2\_ [Student's NIUB].gdt**. This is a Gretl data file and is composed by the following variables four variables Age, Wage, Gender (0 Man 1 Woman), Qualified (0 no 1 yes) and four Groups of workers: G1, G2, G3 and G4. Each **sample** of workers has a different size **n** and **different stochastic nature** for each Student**.** In **Figure 1** you can see the head of this file for Student **99999999**
- 3. Student must download the file **template\_pr2\_ [Studen'ts NIUB].xlsx.**  This MicrosoftExcel WorkBook is composed by one sheet:
	- 3.1. **template**. In this sheet the Student will find his/her personal information and the conditions in which the Student will have to develop the activity. Here you have an example in **Figure 2**:

## **Figure 1. Gretl dataset**

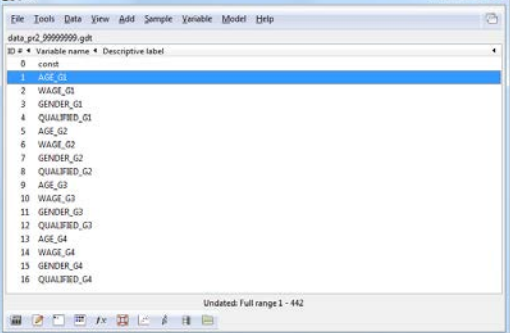

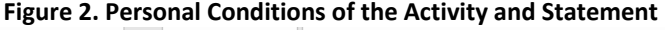

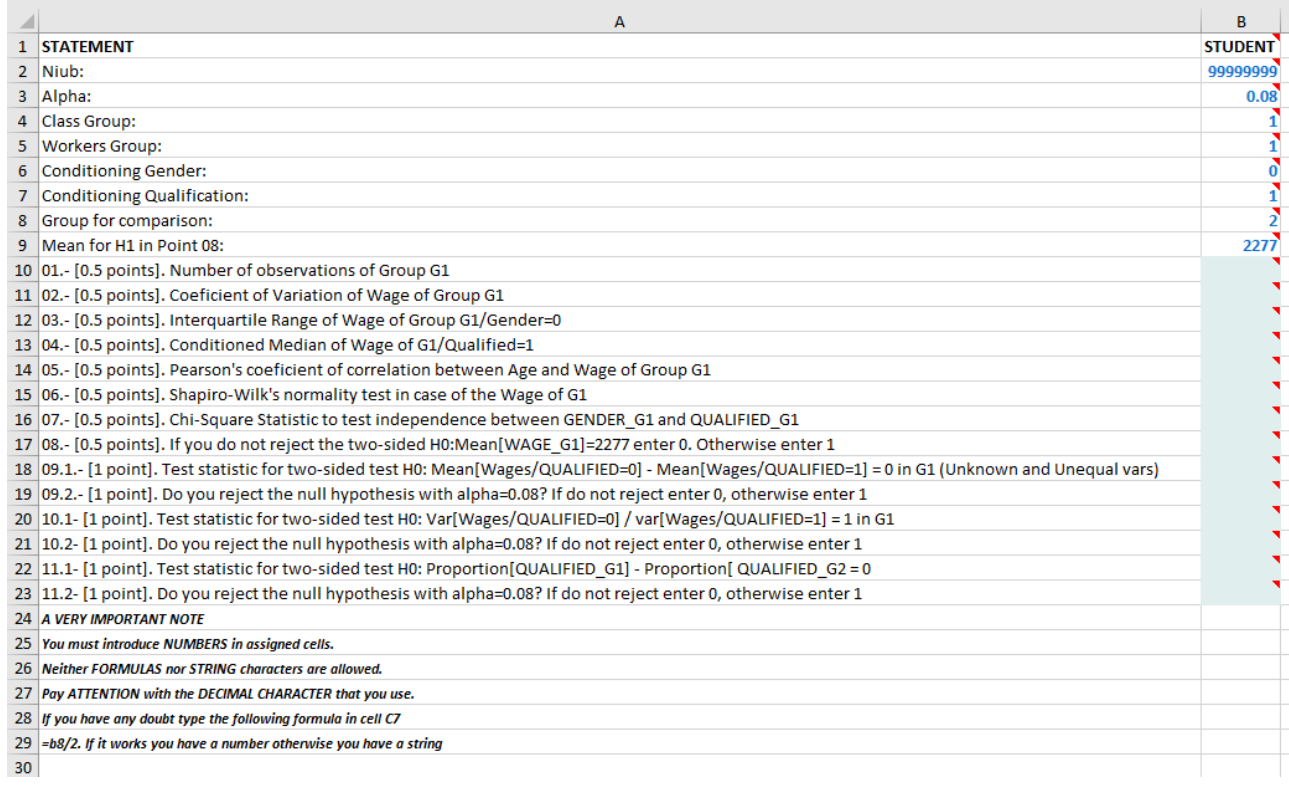

Statistics II. Computing Practice 2. Parametric and NonParametric Hypothesis Testing

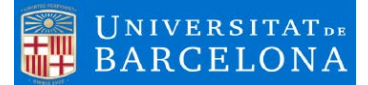

As you can see, here there is information about the student **99999999.** This is his/her **niub** and is the same that the number that identifies the file data pr2 99999999.xlsx. (You can download this demonstration file from virtual campus).

There is also some specific information related and how the student must to develop the activity **(rows 2 to 8)**.

- a) If it is required, Student must to obtain his/her computations using a **level of significance (α) of 8%**.
- b) This Student belongs to the Class Group 1 (1 **Group A** and 2 Group B).
- c) Must to use information of the group of workers **G1.**
- d) In some questions he/she must to obtain conditioned computations by gender. In this case the gender assigned is **0**, so conditioning by **males.**
- e) In some cases, he/she must to compare groups, so in this case this student must **to compare his/her group G1 with the group G2.**
- f) Finally, a value for the null hypothesis in point 08 is given. **In this case 2277.**
- g) All values you enter in the template have to be **rounded to three decimals.**

As you can see in **Figure 2** there are 14 questions **(Rows 9 to 22)** to solve and the student must to enter his/her **numerical** results in the cells assigned . No other cells of this workbook can be edited or changed. There are clear restrictions in order to enter numerical results in these cells. Read carefully the statement and the *VERY IMPORTANT NOTE (Rows 23 to 28)***.**

4. Once the Student has fill the cells with his/her results, he/she has to save the file with the **same name and format** and to upload it to the virtual campus using the corresponding activity link (**Figure 3**) depending on the group that the Student belongs to (A or B, depending on how the class group has been splited). In this case :

#### **Figure 3. Link to upload the activity**

Upload File Practice 2. [Weight 2.5%]

Not available unless:

- You belong to Group A
- It is after 25 May 2018, 12:00 PM
- It is before 25 May 2018, 1:30 PM

### **VERY IMPORTANT NOTE (Rows 23 to 28) If information entered by the Student in the assigned cells is not a number (BE AWARE WITH POINT DECIMAL CHARACTER), change the file name or change the computational format of the file (let's say change it to OpenScal**

**or other Spreadsheets) will be his/her own responsability and his/her activity won't be technically selected and the FINAL MARK WILL BE ZERO.**

5. Once the files have been received, the coordinator of the activity will download all files with the solutions of all Students and will correct them publishing a personal report **report\_pr2\_ [Student's NIUB].pdf** that Student will be able to download from the virtual campus**.** In case of Student **9999999**, in **Figure 4** (**next page**) you can see an example of this report: **report\_99999999.xlsx**.

#### DEPARTMENT OF ECONOMETRICS, STATISTICS AND APPLIED ECONOMY

Business Administration and Management Degree Statistics II. Computing Practice 2. Parametric and NonParametric Hypothesis Testing

#### **Figure 4. Student's Report of the activity.**

#### DEPARTMENT OF ECONOMETRICS, STATISTICS AND APPLIED ECONOMY

**Business Administration and Management Degree** Statistics II. Computing Practice 2. Parametric and NonParametric Hypothesis Testing Correction Date: 2018-05-13 09:23:00 Final Mark: 10 [10 available points]

#### **Student's Information**

Niub: 99999999 Alpha: 0.08 Class Group: 1 Workers Group: 1 **Conditioning Gender: 0 Conditioning Qualification: 1** Group for comparison:2 Mean for H1 in Point 08: 2277

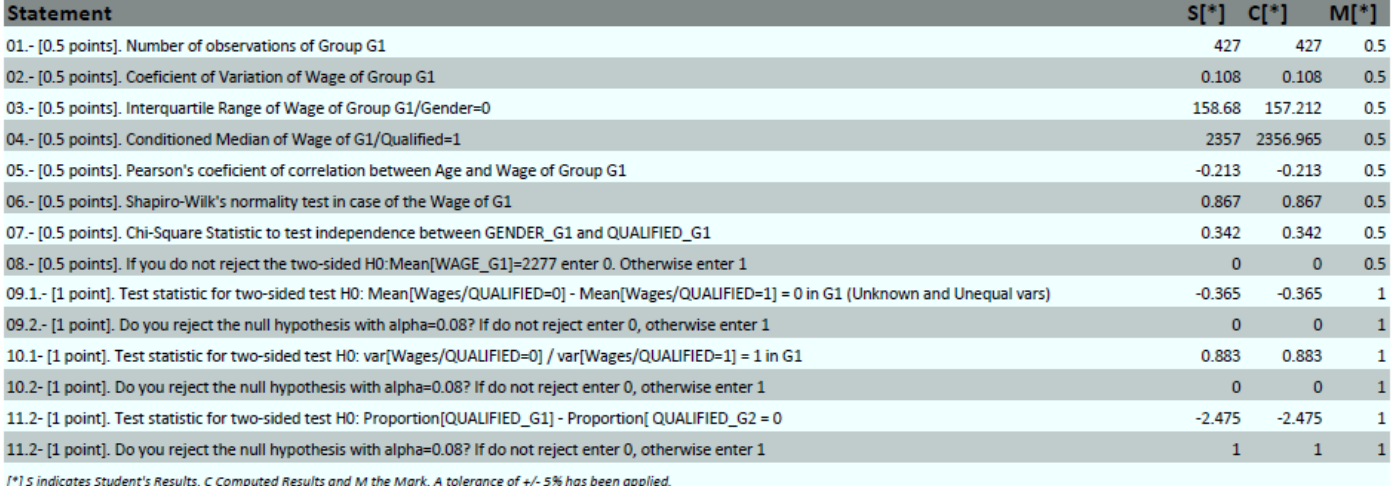

State of the Practice: Final Mark [X] Checking []

Revision of the practice: Use teacher's visiting hours. Emails dealing with the practice won't be answered. Thank you.

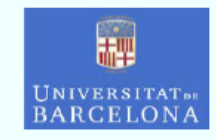

# UNIVERSITATDE<br>BARCELONA